## Braindump2go 70-662 Exam Dumps New Version Provided For Free Download Today! (411-420)

MICROSOFT NEWS: 70-662 Exam Questions has been Updated Today! Get Latest 70-662 VCE and 70-662 PDF Instantly! Welcome to Download the Newest Braindump2go 70-662 VCE&70-662 PDF Dumps:

http://www.braindump2go.com/70-662.html (507 Q&As) Laest 70-662 PDF Dumps and 70-662 VCE Dumps can be downloaded from Braindump2go Now! This New Updated 70-662 Exam Dumps has 507q in all! All Braindump2go 70-662 Exam Questions and Answers are formulated and verified by experienced IT professionals! We guarantee all of you can pass 70-662 Exam successfully! Exam Code: 70-662Exam Name TS: Microsoft Exchange Server 2010, ConfiguringCertification Provider: MicrosoftCorresponding Certifications: MCITP, MCITP: Enterprise Messaging Administrator on Exchange 2010, MCTS, MCTS: Microsoft Exchange Server 2010, Configuring70-662 Dumps,70-662 PDF,70-662 PDF eBook,70-662 Braindump,70-662 Study Guide,70-662 Book,70-662 Practice Test,70-662 Dumps PDF,70-662 VCE,70-662 VCE Dumps,70-662 Braindump PDF,70-662 Braindump PDF,70-662 Braindump

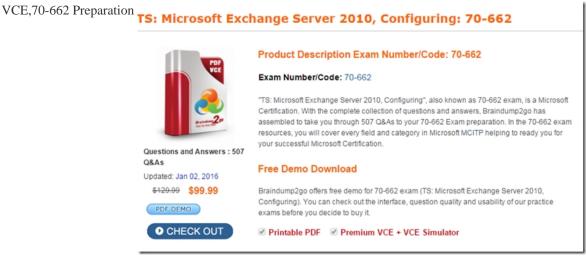

QUESTION 411You work as an Exchange Administrator for ABC Inc. The company has a Windows 2008 Active Directorybased network. The network contains an Exchange Server 2010 organization. The Exchange environment has two Edge Transport servers and two Hub servers. The CEO wants you to filter a list of IP addresses and requests that you add these IP addresses to the block list. You log into one of the Edge Transport servers and add the list of IPs to the block list. The next day the CEO informs you that the IP addresses he gave you are still able to send messages into the Exchange environment. What changes should you make to ensure these IP addresses are blocked? A. Restart the SMTP service.B. Reboot the Edge Transport server.C. Add the list to the second Edge Transport server.D. Restart IIS. Answer: C QUESTION 412You work as an Exchange Administrator for ABC Inc. The company has a Windows 2008 Active Directorybased network. You have recently transitioned the messaging organization to Exchange 2010 from Exchange Server 2007 SP2. You need to move the mailboxes from the old messaging organization to the new messaging organization. What cautions and prerequisites will you take when moving mailboxes? (Each correct answer represents a complete solution. Choose all that apply). A. The Movemailbox cmdlets in Exchange 2007 cannot be used to move mailboxes from Exchange 2007 to Exchange 2010.B. The mailboxes from Exchange 2007 SP1 or earlier cannot be moved. The source mailbox server must be Exchange 2007 SP2 or later.C. The antivirus and anti-spam updates have to be disabled prior to moving the mailboxes.D. The Exchange System Manager or Active Directory Users and Computer consoles cannot be used to move mailboxes from Exchange 2003 to Exchange 2010. Answer: ABD QUESTION 413You work as an Exchange Administrator for ABC Inc. The company has a Windows 2008 Active Directorybased network. The network contains an Exchange Server 2010 organization. There are 150 mailboxes in the messaging organization, which are stored in a mailbox database named MailboxDatabase. You have set the storage quota limit to 200 MB for all mailboxes in the database MailboxDatabase. When the limit of a mailbox reaches 180 MB, the corresponding user gets a warning message. After reaching the limit, the users are not able to send and receive any email. The manager of your company, John Smith, asks you to change the storage limit for his mailbox to 280 MB. Which of the following commands will you enter in the Exchange Management Shell to accomplish the task? A. Set-Mailbox -Identity john.smith@ABC.com -IssueWarningQuota 188743680 ? ProhibitSendReceiveQuota 293601280

-UseDatabaseQuotaDefaults \$true.B. Set-Mailbox -Identity john.smith@ABC.com -IssueWarningQuota 188743680 ? ProhibitSendReceiveQuota 293601280 -UseDatabaseQuotaDefaults \$false.C. Set-Mailbox -Identity john.smith@ABC.com -IssueWarningQuota 188743680 ? ProhibitSendReceiveQuota 293601280.D. Set-Mailbox -Identity john.smith@ABC.com -IssueWarningQuota 188743680 ?ProhibitSendQuota 293601280 -UseDatabaseQuotaDefaults \$false. Answer: B QUESTION 414 BlingbyAlex.com was known several years ago by the name AlexBling.com. At times, the sales staff still receives orders from clients at the AlexBling.com address. Both names are owned by the company. After you successfully deploy an Exchange 2010 server configuration, which includes two Hub Transport servers, the sales staff informs you that they are no longer able to receive mail at the AlexBling.com address. What should you do so that they can receive email from both domains? A. On the Hub Transport server, use the New Accepted Domain Wizard to add AlexBling.com.B. On the Mailbox server, use the New Accepted Domain Wizard to add AlexBling.com.C. Use Active Directory to add an email alias to each user's account for AlexBling.com.D. On the Client Access server, use the New Accepted Domain Wizard to add AlexBling.com. Answer: A QUESTION 415You work as an Exchange Administrator for ABC Inc. The company has a Windows 2008 Active Directorybased network. The network contains an Exchange Server 2010 organization. The management instruct you to ensure that a universal distribution group named "Account Dept" does not receive any email. The management also instruct you that in future, the group might be needed again. Which of the following actions will you perform to accomplish the task? A. Configure recipient filtering for the members of the group.B. Remove all members from the group.C. Remove the group.D. Disable the group. Answer: D QUESTION 416You work as an Exchange Administrator for ABC.com. The company has a Windows 2008 Active Directorybased network. The network contains an Exchange Server 2010 organization. An employee named John has recently left the company. You need to delete the mailbox and the user account for John. You also need to remove the mailbox from the Exchange database. Which of the following commands will you enter in the Exchange Management Shell to accomplish the task? A. Deletemailbox-Identity john@ABC.com. Removemailbox-Identity john@ABC.com -Permanent \$true.C. Removemailbox-Identity john@ABC.com.D. Disablemailbox john@ABC.com. Answer: B QUESTION 417You are the Exchange Administrator for the ABC Corporation's Exchange 2010 organization. People from outside your organization make inquiries to ABC's Tax department. You create a Tax distribution group that contains all members of the Tax department so people can send questions to the members of the department. You have a number of additional requirements: A user named George must be able to review and approve all messages sent to the Tax distribution group. When George sends a message to the distribution group it should be delivered immediately, without his approval being required. What should you do? (Choose all that apply). A. Check Messages sent to this group have to be approved by a moderator on the properties page of the Tax distribution group.B. Add George's account as group moderator of the Tax distribution group. C. Remove George's account from the Tax distribution group, add him to another distribution group, and add that group as a member of the Tax distribution group.D. Add George's account as a sender that does not require message approval. E. Check Notify senders in your organization only when their messages aren't approved. Answer: ABDExplanation: Message Moderation

QUESTION 418You work as an Exchange Administrator for ABC.com. The company has a Windows 2008 Active Directorybased network. The network contains an Exchange Server 2010 organization. The name of your company is recently changed to ABC Inc.

The customers complain that whenever they send emails to ABCInc.com, they are bounced back. However, when they send an email to ABC.com, it is delivered. Which of the following actions will you perform to resolve the issue? A. Add ABCInc.com as an

Messages sent to this group have Specify group moderators. If no mireview and approve messages.

Select moderation notifications:

Notify all senders when their rr
Notify senders in your organization approved

Don't notify senders when their

☐ Add... ➤

Display Name
☐ Gregory Weber
☐ Joel Lachance

internal relay domain in accepted domain.B. Add ABC.com as an internal relay domain in accepted domain.C. Add ABCInc.com as an authoritative domain in accepted domain.D. Add ABC.com as an authoritative domain in accepted domain. Answer: C QUESTION 419You are the Exchange Administrator of the ABC Corporation's Exchange 2010 organization. You are concerned about the total size of items that are stored in a public folder named ExpenseReport. Which of the following techniques should you use to determine the size of items and the attachments in the public folder?

A. Run the following script: Get-PublicFolderItemStatistics-Identity "ExpenseReport2009".B. Click on the Statistics tab in the properties of the public folder with the Public Folder Management Console.C. Use the MSExchangeIS Public object in System Monitor.D. Use the MSExchangeIS object in System Monitor. Answer: A QUESTION 420You are the Exchange Administrator of the ABC Corporation's Exchange organization. All clients on the network use computers with Windows Vista and Outlook 2003 installed or Windows 7 and Outlook 2007 to access their mailbox. Your company acquires the Verigon Corporation, which has its own Active Directory domain named verigon.com. You want to allow out-of-office messages from your organization to be delivered to the verigon.com domain. You also want to block read receipts that are sent from your organization to the verigon.com domain. You configure the verigon.com domain as a remote domain. What should you do next? A. Run the Set-RemoteDomain cmdlet with the AllowedOOFType parameter set to ExternalLegacy and the DeliveryReportEnabled parameter set to \$False.B. Run the Set-RemoteDomain cmdlet with the AllowedOOFType parameter set to External and the DeliveryReportEnabled parameter set to \$False.C. Run the Set-RemoteDomain cmdlet with the AllowedOOFType parameter set to ExternalLegacy and the NDREnabled parameter set to \$False.D. Run the Set-RemoteDomain cmdlet with the AllowedOOFType parameter set to External and the NDREnabled parameter set to \$False. Answer: AExplanation: This example allows external out-of-office messages and out-of-office messages set by Outlook 2003 or earlier clients or sent by Exchange 2003 or earlier servers. Set-RemoteDomain "RemoteDomain" -AllowedOOFType ExternalLegacy 100% 70-662 Complete Success & Money Back Guarantee!By utilizing Braindump2go high quality Microsoft 70-662 Exam Dumps Products, You can surely pass 70-662 certification 100%! Braindump2go also offers 100% money back guarantee to individuals in case they fail to pass Microsoft 70-662 in one attempt. TS: Microsoft Exchange Server 2010,

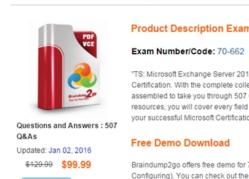

PDF DEMO

CHECK OUT

FREE DOWNLOAD: NEW UPDATED 70-662 PDF Dumps &70-662 VCE Dumps from Braindump2go: http://www.braindump2go.com/70-662.html 507 Q&As)

exams before you decide to buy it.

Printable PDF Premium